Internet Explorer will display the new Toolbar (with the new button), after starting a new session or selecting Internet Explorer from the Windows Start Menu:

IE10 or IE11: (desktop mode) New Session from File menu

- IE9: New Session from File menu
- IE8: New Session from File menu
- IE7: New Window from File menu
- **IE6:** New -> Window from File menu

Where to find 'New Session' in Internet Explorer 10 and Internet Explorer 11:

|              | + ttp://www.liquiditylighth |                    |        | nthouse us/          |            | ¢- ⊠¢                                         | 🔹 FirstButton™ - Free Toolbar × |
|--------------|-----------------------------|--------------------|--------|----------------------|------------|-----------------------------------------------|---------------------------------|
| <u>F</u> ile |                             | F <u>a</u> vorites |        | <u>H</u> elp         |            | <u>~ ~ ~ ~ ~ ~ ~ ~ ~ ~ ~ ~ ~ ~ ~ ~ ~ ~ ~ </u> | Thistoutton - Free Toolbar A    |
|              | New tab                     |                    | Ctrl+T | sed -                |            |                                               |                                 |
|              | Duplicate tab               |                    | Ctrl+K | P - See What's Hot 🔻 | HP Games * |                                               |                                 |
| -            | New window                  |                    | Ctrl+N |                      |            |                                               |                                 |
|              | New session                 |                    |        |                      |            |                                               |                                 |
|              | Open                        |                    | Ctrl+0 |                      |            |                                               |                                 |
|              | Edit with Notep             | ad                 |        |                      |            |                                               |                                 |
|              | Save                        |                    |        |                      |            |                                               |                                 |
|              | Save as                     |                    | Ctrl+S |                      |            |                                               |                                 |
|              | Close tab                   |                    | Ctrl+W |                      |            |                                               |                                 |
|              | Page setup                  |                    |        |                      |            |                                               |                                 |
|              | Print                       |                    | Ctrl+P |                      |            |                                               |                                 |
|              | Print preview               |                    |        |                      |            |                                               |                                 |
|              | Send                        |                    | •      |                      |            |                                               |                                 |
|              | Import and exp              | ort                |        |                      |            |                                               |                                 |
|              | Properties                  |                    |        |                      |            |                                               |                                 |
|              | Work offline                |                    |        |                      |            |                                               |                                 |
|              | Exit                        |                    |        |                      |            |                                               |                                 |

## Where to find 'New Session' in Internet Explorer 9:

| 6  | FirstButton™ - Free Toolbar Button Soft                                     | ware - Wind                | ows Internet Explorer |
|----|-----------------------------------------------------------------------------|----------------------------|-----------------------|
|    | 🗲 🗢 🔹 http://www.liquiditylightho                                           | use.us/                    |                       |
| ][ | File Edit View Favorites Tools Help                                         | D                          |                       |
|    | New tab<br>Duplicate tab<br>New window                                      | Ctrl+T<br>Ctrl+K<br>Ctrl+N | Tools 🔹 🕡 Help 🔹      |
|    | New session<br>Open<br>Edit with Microsoft Office SharePoint Design<br>Save | Ctrl+O<br>er               |                       |
|    | Save as<br>Close tab                                                        | Ctrl+S<br>Ctrl+W           |                       |
|    | Page setup<br>Print<br>Print preview                                        | Ctrl+P                     |                       |
|    | Send<br>Import and export                                                   | •                          |                       |
|    | Properties<br>Work offline<br>Exit                                          |                            |                       |

## Where to find 'New Session' in Internet Explorer 8:

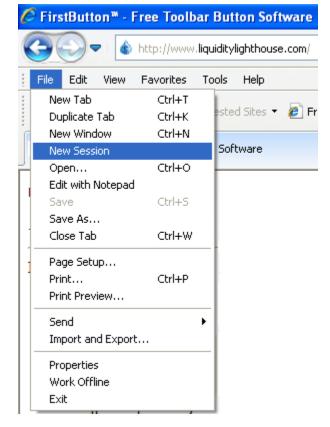

2 - © 2013, 2020 copyright Liquidity Lighthouse, LLC.

Where to find 'New Window' in Internet Explorer 7:

| C | FirstButton™ -    | Free Toolb  | ar I  | Button Software - Wind  |
|---|-------------------|-------------|-------|-------------------------|
| ( | ا ۲ 🕞 🔁           | http://www. | liqui | ditylighthouse.com/     |
|   | File Edit View    | Favorites   | Тос   | ols Help                |
|   | New Tab           | Ctrl+T      |       |                         |
| 1 | New Window        | Ctrl+N      |       | Toolbar Button Software |
|   | Open              | Ctrl+O      |       |                         |
|   | Edit with Notepac | ł           |       |                         |
|   | Save              | Ctrl+S      |       | 1                       |
|   | Save As           |             |       |                         |
|   | Close Tab         | Ctrl+W      |       |                         |
|   | Page Setup        |             |       |                         |
|   | Print             | Ctrl+P      |       |                         |
|   | Print Preview     |             |       |                         |
|   | Send              |             | •     |                         |
|   | Import and Expor  | t           |       |                         |
|   | Properties        |             |       |                         |
|   | Work Offline      |             |       |                         |
|   | Exit              |             |       |                         |

# Where to find 'New -> Window' in Internet Explorer 6:

| 🚳 FirstButton™ - Free Toolbar Button Software - Mi |        |          |    |      |             |        |  |
|----------------------------------------------------|--------|----------|----|------|-------------|--------|--|
| File Edit V                                        | liew F | avorites | To | ools | Help        |        |  |
| New                                                |        |          | ۲  | W    | indow       | Ctrl+N |  |
| Open                                               |        | Ctrl+O   |    | Post |             |        |  |
| Edit with No                                       | tepad  |          |    |      | ontact      |        |  |
| Save                                               |        | Ctrl+S   |    | _    | ternet Call | Call   |  |
| Save As                                            |        |          |    | _    |             |        |  |
| Page Setup.                                        |        |          |    |      |             |        |  |
| Print                                              |        | Ctrl+P   |    |      |             |        |  |
| Print Preview                                      | v      |          |    |      |             |        |  |
| Send                                               |        |          | ۲  |      |             |        |  |
| Import and I                                       | Export |          |    |      |             |        |  |
| Properties                                         |        |          |    |      |             |        |  |
| Work Offline                                       | ;      |          |    |      |             |        |  |
| Close                                              |        |          |    |      |             |        |  |

## Where to find Internet Explorer on the Start Menu:

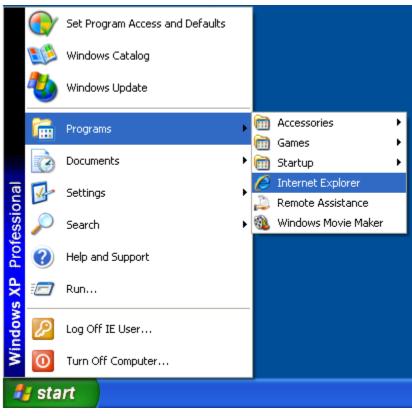

Please send questions or concerns regarding this document to documents@liquiditylighthouse.com.

**NO WARRANTIES**. Liquidity Lighthouse, LLC expressly disclaims any warranty for the SOFTWARE PRODUCT . THE SOFTWARE PRODUCT AND ANY RELATED DOCUMENTATION IS PROVIDED "AS IS" WITHOUT WARRANTY OF ANY KIND, EITHER EXPRESS OR IMPLIED, INCLUDING, WITHOUT LIMITATION, THE IMPLIED WARRANTIES OF MERCHANTABILITY, FITNESS FOR A PARTICULAR PURPOSE, OR NONINFRINGEMENT.

#### Limitation of Liability

To the maximum extent permitted by applicable law, in no event shall Liquidity Lighthouse, LLC or its suppliers be liable for any special, incidental, indirect, or consequential damages whatsoever (including, without limitation, damages for loss of business profits, business interruption, loss of business information, or any other pecuniary loss) arising out of the use of or inability to use the SOFTWARE PRODUCT or the provision of or failure to provide Support Services.

By using the Installation Software, you agree not to assert any intellectual property rights, including but not limited to, claims of trademark infringement, against Liquidity Lighthouse, LLC or its suppliers, now or in the future.

Liquidity Lighthouse, LLC PO Box 211091 Bedford, TX 76095

Liquidity Lighthouse

FirstButton and Liquidity Lighthouse are trademarks of Liquidity Lighthouse, LLC.